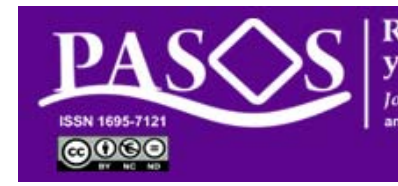

**Revista de Turismo** y Patrimonio Cultural Iournal of Tourism and Cultural Heritave an external peer review and

Instituto Universitario de **Ciencias Políticas y Sociales** Universidad de La Laguna

Breve tutorial de OJS 3.01

# **Rol: REVISOR**

# **Revisión de un trabajo**

Un tutorial completo está disponible en https://openjournalsystems.com/ojs‐3‐user‐guide/

URL: ojs.pasosonline.org URL: pasosonline.org 25/03/2019

### Página principal de ojs.pasosonline.org PASO 5/2: subir el documento

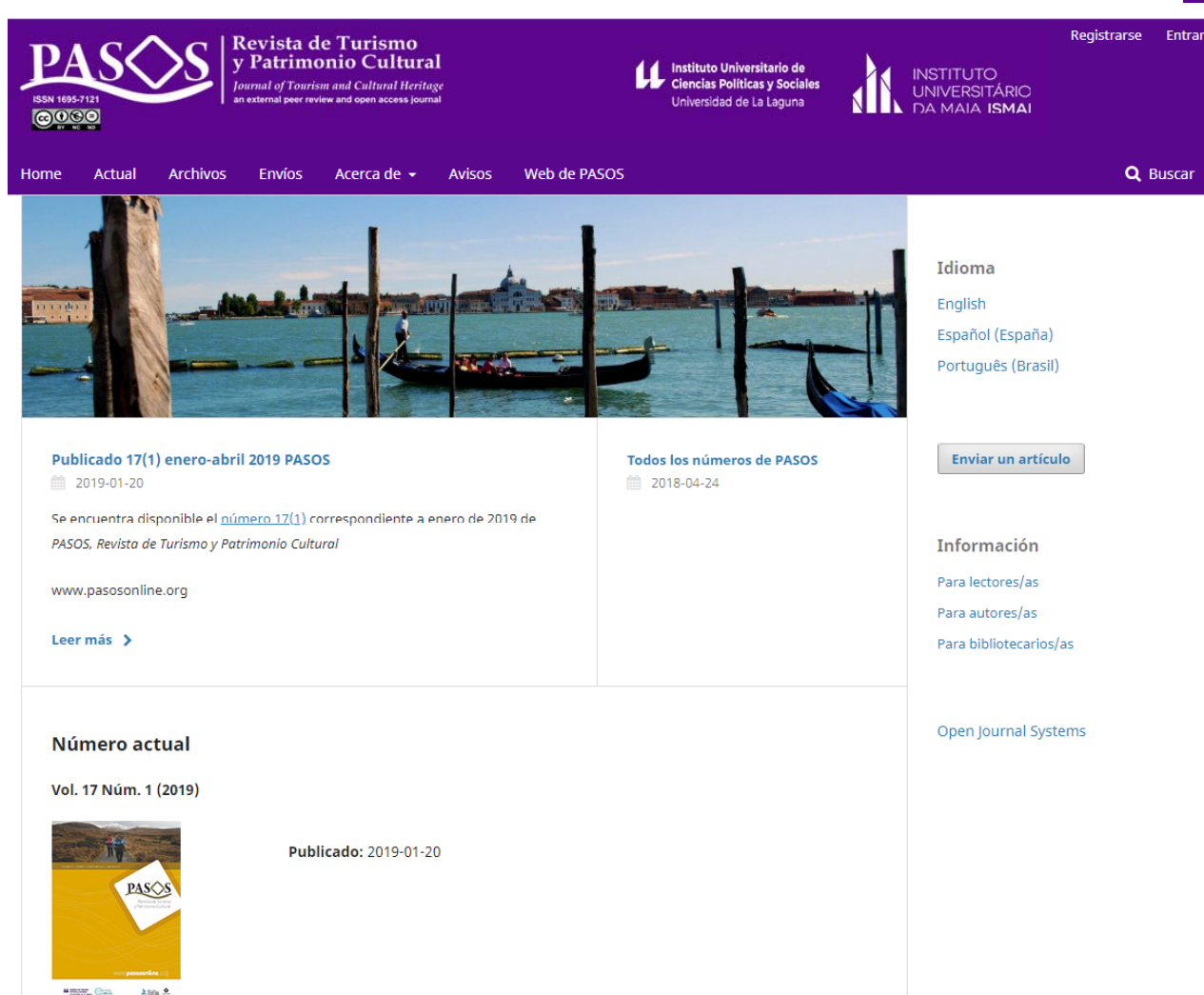

Puede acceder siempre que lo desee <sup>a</sup> través de ojs.pasosonline.org <sup>o</sup> bien, para una revisión sobre un texto concreto, <sup>a</sup> través del correo que recibirá solicitando su colaboración en la tarea de revisión doble ciego.

 $\begin{tabular}{|c|c|} \hline & intituto Univenttario da \\ \hline Cencia Foliticat y Socialez \\ \hline \end{tabular}$ 

*Patrimonio Cultura* 

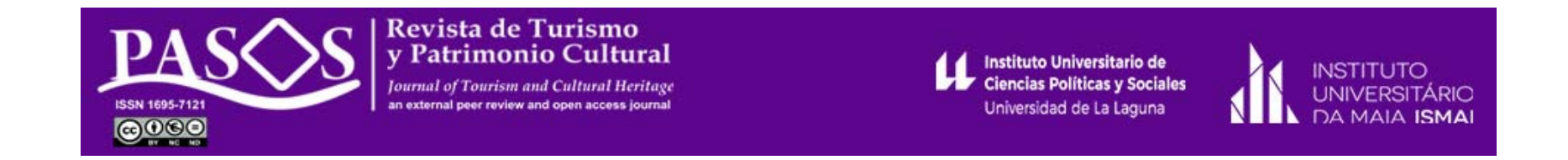

Acceso con su usuario y clave para realizar las tareas del flujo editorial. Haga click en Entrar

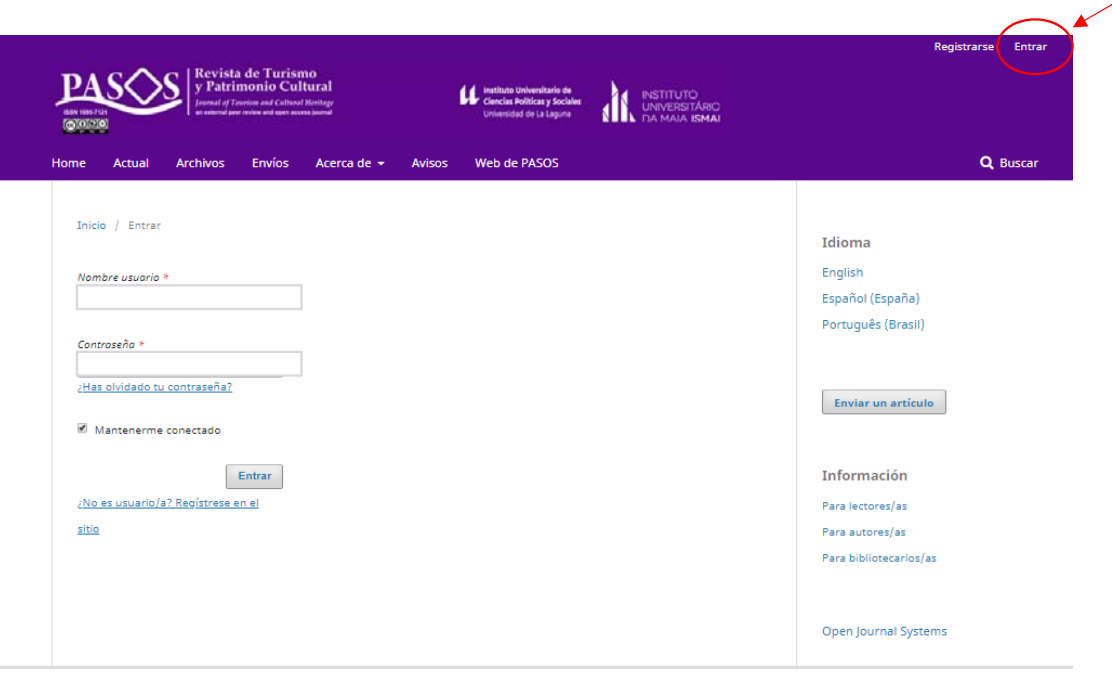

#### **Revisión solicitada**

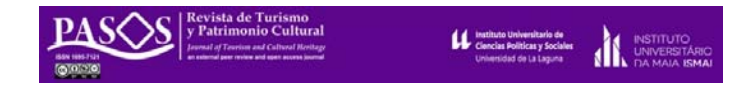

El editor/a responsable de un texto realizará la solicitud de revisión. En ese momento se remite un correo electrónico con el texto siguiente y enlaces:

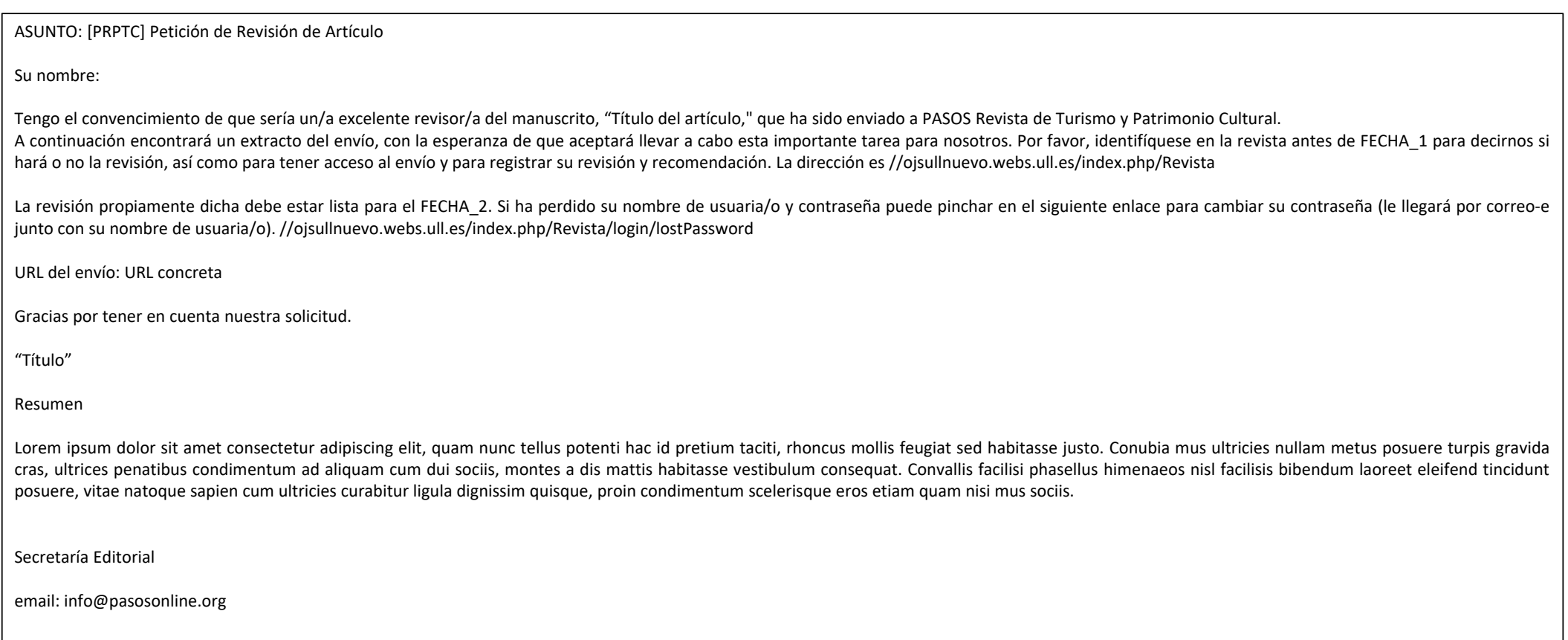

### **PASO 1. Aceptación o rechazo de la solicitud**

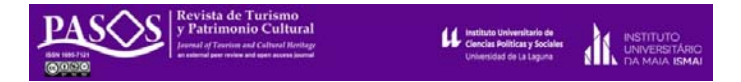

Una vez acceda bien <sup>a</sup> la URL indicada en el correo electrónico de la solicitud de revisión <sup>o</sup> con su usuario y clave en ojs.pasosonline.org (ver Mi lista en la primera pantalla después del login), deberá aceptar <sup>o</sup> rechazar la solicitud. Para ello:

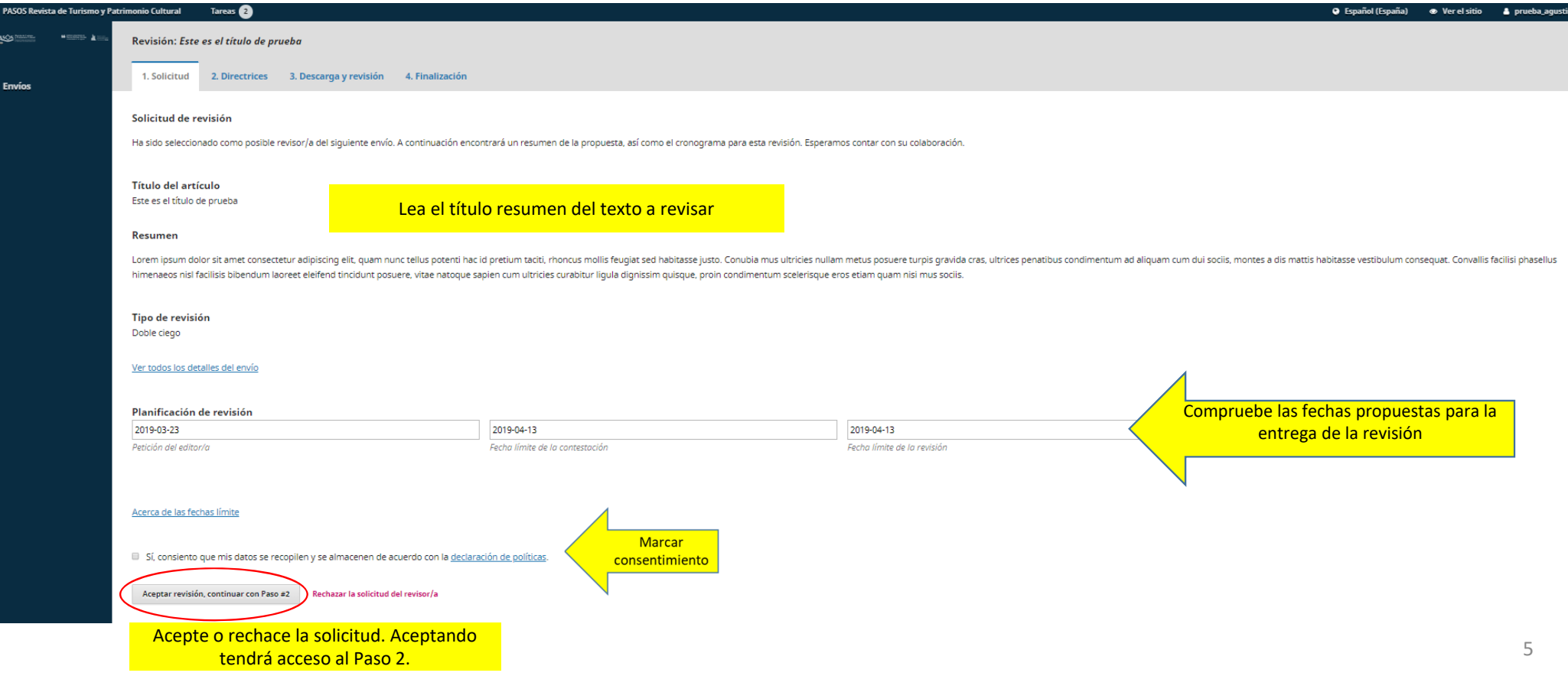

## **PASO 2. Directrices del revisor/a**

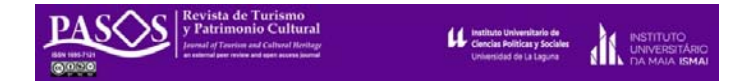

Por favor, lea las directrices para realizar la revisión y continúe con el Paso 3.

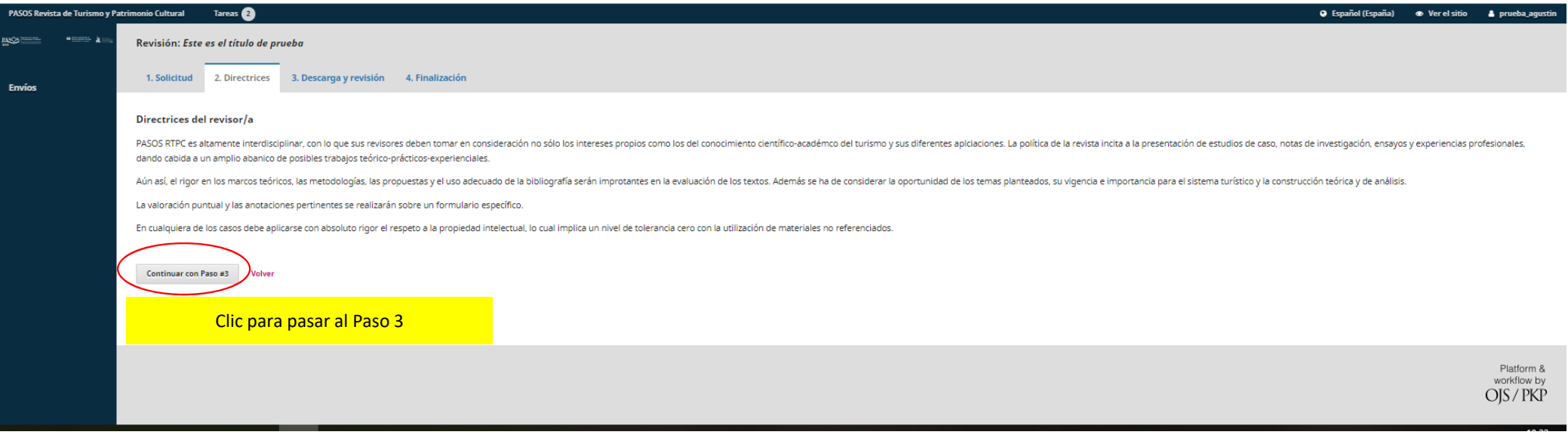

#### **PASO 3/1. Descarga y revisión**

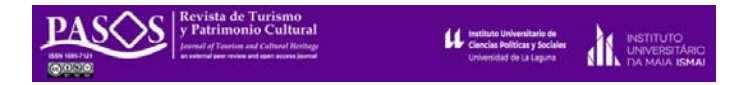

En esta pantalla podrá descargar el texto <sup>a</sup> revisar. Una vez realizada la tarea, por favor, responda <sup>a</sup> las cuestiones del formulario, escriba sus comentarios (si los hay) al editor y los detalles de su revisión y pareceres al autor/a. Procure ser específico y no demasiado escueto, para que los investigadores/as que lo lean entiendan el sentido de sus aportaciones.

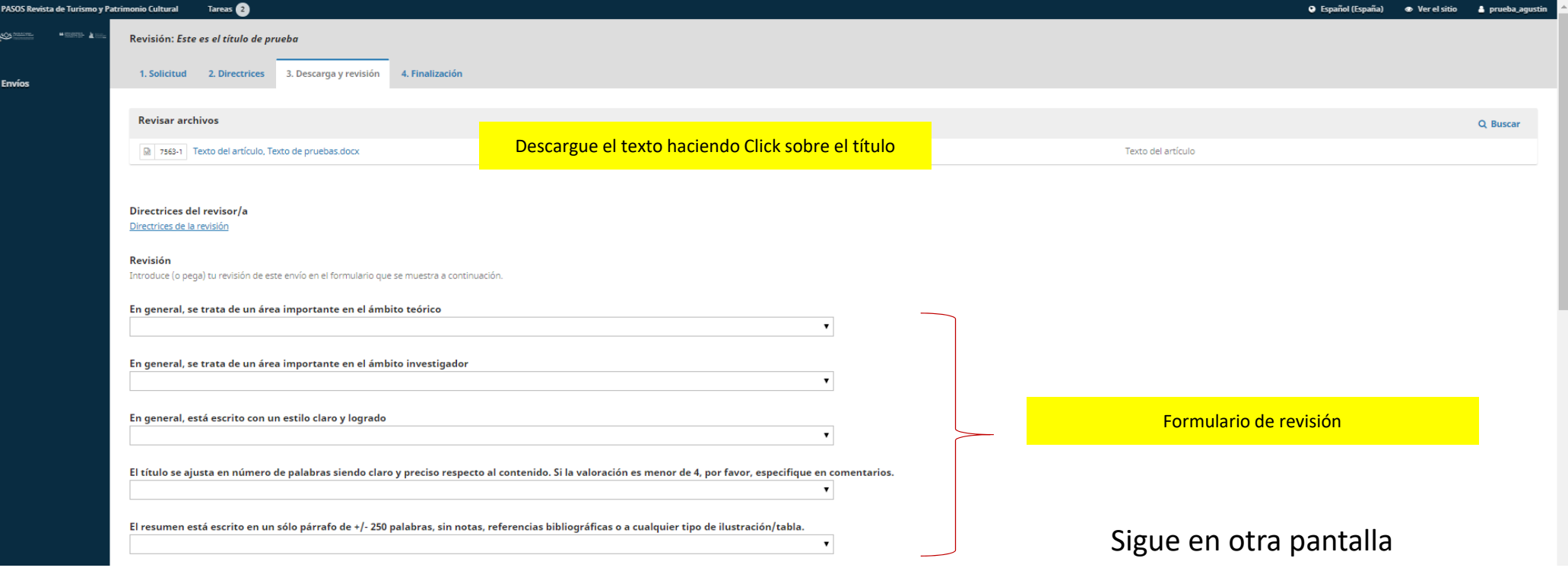

## **PASO 3/2. Descarga y revisión**

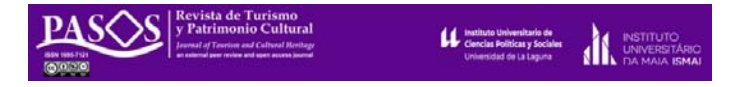

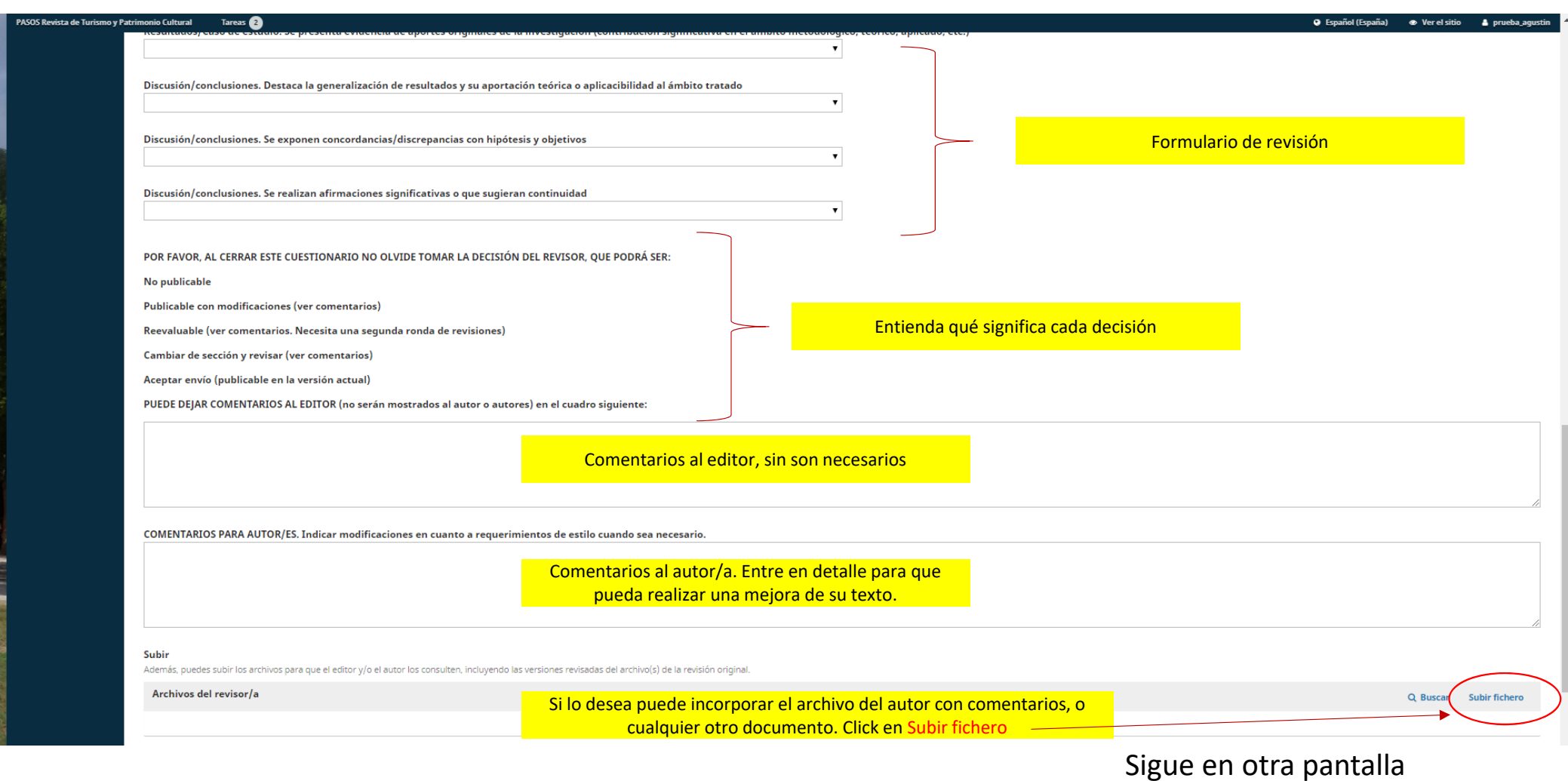

# **PASO 3/3. Descarga y revisión**

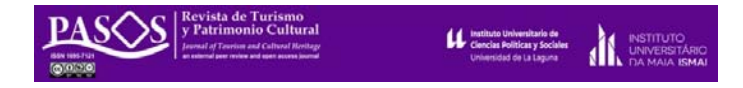

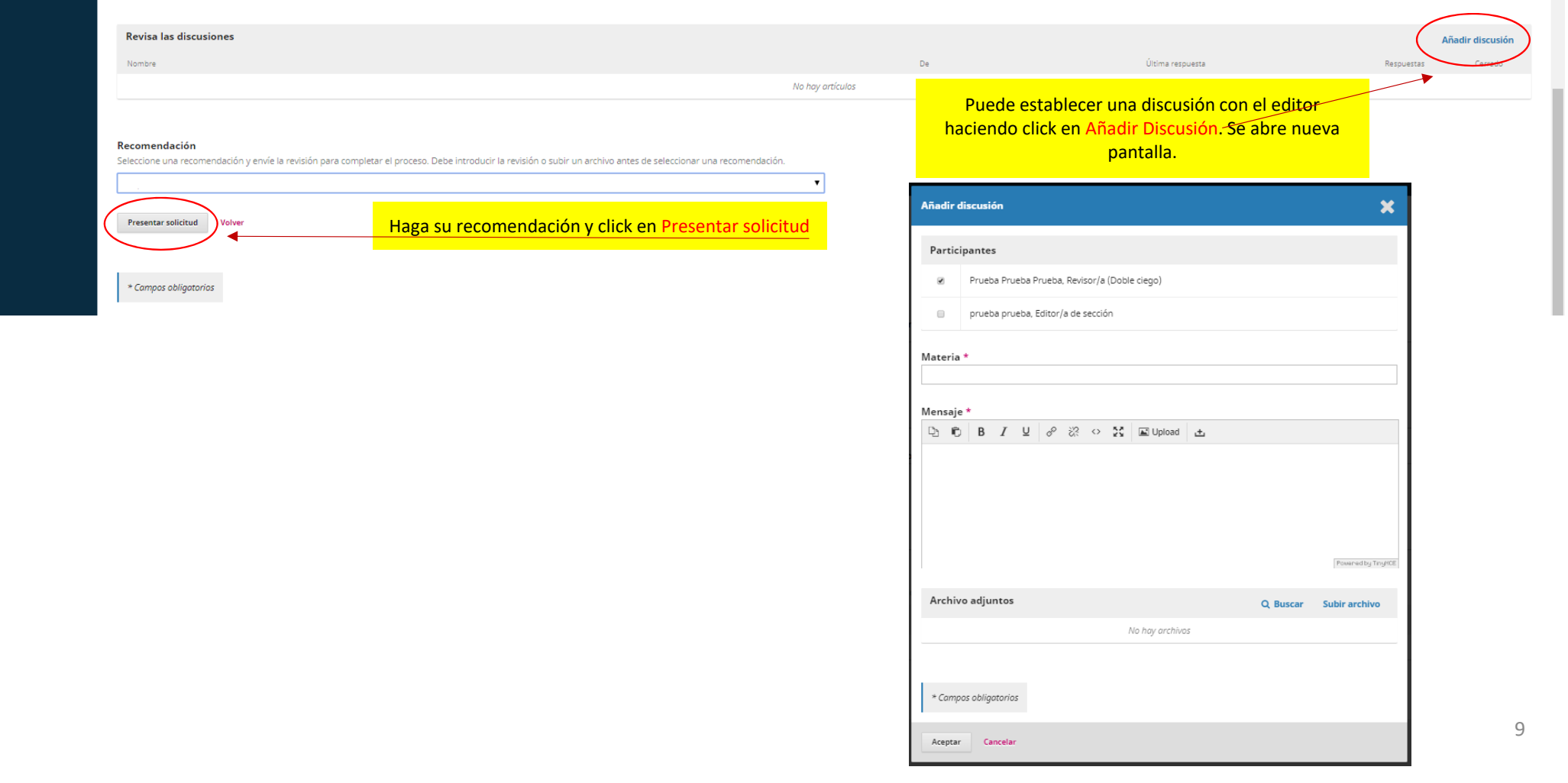

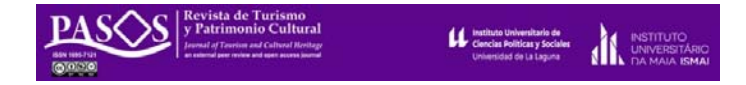

Salvo que su recomendación fuera Reevaluable (que implica una segunda ronda de revisión), su tarea con este texto ha concluido. El Editor recibirá un correo indicándolo.

Si necesita una certificación de su tarea, por favor, remita un correo a info@pasosonline.org indicando el título del trabajo revisado.

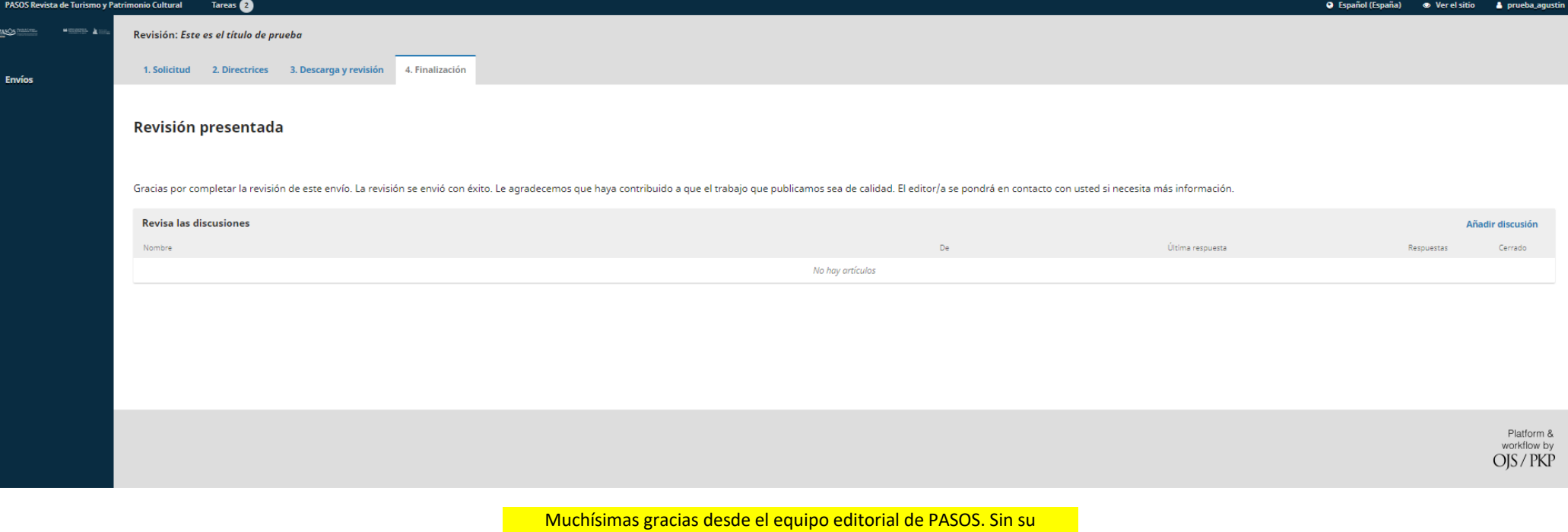

generosidad no sería posible editar la revista.